# **Linux software on Mac OS X** Pack Your MAC

Ink and MacPorts are projects<br>that focus on porting open source<br>software to Mac systems. Both<br>projects also provide a packaging system ink and MacPorts are projects that focus on porting open source software to Mac systems. Both and an interface for command-line installation.

## Pick a Project

MacPorts [1] is the more comprehensive project, with 5,807 packages (at time of writing) to Fink's 3,015. However, Fink [2] still offers certain packages that aren't in MacPorts. If you have a short list of packages you want to move to your Mac, check out both package lists to see which will work the best.

# Or Mix and Match

Also, it's possible to mix and match: I run packages from both MacPorts and

An increasing number of Linux desktop users also run a Mac, and although the Mac has a lot of great programs, Linux has a lot of apps you can't get natively for the Mac. **BY JULIET KEMP**

Fink on the same machine quite happily. This approach might cause conflicts, however; make sure you don't install the same program via both projects.

## X11 and Xcode

The majority of packages in Fink and MacPorts that use a GUI will need X11 to run. (If all you're going to run is command-line software, you don't need X11; neither Fink nor MacPorts use it per se.) X11 is available on the Apple DVD that came with your Mac, and as of the Leopard (10.5) release, it is installed automatically.

If you're running 10.4 (Tiger), you need to put your installation DVD into your Mac, click the *Optional Installs* package, then choose *X11* when you get to the appropriate screen of the installer.

For MacPorts, you'll also need Xcode, which you can install either from the

Mac OS X installation DVD or from the Apple Developer website [3].

**Franck Boston, 123RF**

Although you can install binary packages in Fink without Xcode, you'll need it if you want to install from source.

## Fink

Fink is easy to install: Just download the correct (PowerPC or Intel) installer disk image from the website, double-click the download and then the Installer package inside the disk image, and follow the instructions. The path setup program (at */sw/bin/pathsetup.sh*) should run automatically at the end of the install; if not, you can run it manually from the Terminal. (Any other users on your system will need to run it manually from their own account if they want to use Fink-installed packages.)

To begin, open a new Terminal window and run *fink scanpackages; fink* 

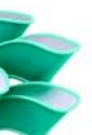

| <b>Statist</b>  | <b>Name</b>          | # Installed    | Larest            | Binary            | Category    | <b>Description</b>     | it iv |
|-----------------|----------------------|----------------|-------------------|-------------------|-------------|------------------------|-------|
|                 | <b>AppleontTones</b> |                | $0.1 - 5$         | $0.1 - 5$         | x11         | Make Apole off         |       |
|                 | applesystemfon       |                | $1.1 - 1$         | $1.1 - 1$         | x11         | Make Apple             |       |
|                 | 300                  |                | $0.0.7 - 1011$    | $0.9.7 - 1011$    | <b>Ibs</b>  | <b>Anache Portable</b> |       |
|                 | agr-common           |                | $0.0.7 - 1011$    | $0.9.7 - 1011$    | Tibs        | Apache Portable        |       |
| <b>Current</b>  | agr-shibs.           | $0.9.7 - 1011$ | $0.9.7 - 1011$    | $0.9.7 - 1011$    | <b>Ilbs</b> | Anache Portable        |       |
|                 | agr-ssi              |                | $0.9.7 - 1011$    | $0.9.7 - 1011$    | cryoto      | Apache Portable        |       |
|                 | $201 - 551 -$        |                | $0.9.7 - 1011$    | $0.9.7 - 1011$    | Eryoto      | Asache Portable        |       |
|                 | agr-ssi-ships        |                | $0.9.7 - 1011$    | $0.9.7 - 1011$    | cryoto      | Anache Portable        |       |
| <b>CUERVIE</b>  | apt                  | $0.5.4 - 1053$ | $0.5.4 - 1053$    | $0.5.4 - 1053$    | hase        | Advanced Energy        |       |
|                 | $200 - 60x$          |                | $0.5.4 - 1053$    | $0.5.4 - 1053$    | hase        | Advanced front-        |       |
| <b>Curriett</b> | ant-shlibs           | $0.5.4 - 1053$ | $0.5.4 - 1053$    | $0.5.4 - 1053$    | hase        | Advanced front-        |       |
|                 | agbanking            |                | $1.0.4 - 10$ eta  | $1.0.4 - 1$ beta. | crypto      | Online banking         |       |
|                 | anbanking-           |                | $1.0.4 - 10$ eta. | $1.0.4 - 1$ beta. | Erypto      | Shared libraries       |       |
|                 | aguaterm.            |                | $108 - 1002$      | $1.0.0 - 1002$    | graphics.   | Displays vector        |       |
|                 | aguaterm-day         |                | $1.0.0 - 1002$    | $1.0.0 - 1002$    | praphics    | Displays vector        |       |
|                 | aguaterm-            |                | 1.0.0-1002        | $1.0.0 - 1002$    | praphics    | Displays vector        |       |
|                 | arb.                 |                | 20050526-2        | 20050526-2        | sei         | Phylopemy and          |       |
|                 | aspell               |                | $0.50.5 - 1002$   | $0.50.5 - 1002$   | text        | Spell checker          |       |
|                 | aspell-compat        |                | $0.50.5 - 1002$   | $0.50.5 - 1002$   | town        | Spell check            |       |
|                 | aspell-da            |                | $0.50.1 - 0 - 1$  | $0.50.1 - 0 - 1$  | town        | Danish                 |       |
|                 | aspell-de            |                | $0.50 - 2 - 11$   | $0.50 - 2 - 11$   | Text        | <b>German</b>          |       |
|                 | aspell-dev           |                | $0.50:5 - 1002$   | $0.50.5 - 1002$   | text        | Spell checker          |       |
|                 | aspell-en            |                | $0.51 - 0 - 11$   | $0.51 - 0 - 11$   | text        | English                |       |
|                 | aspell-es            |                | $0.50 - 2 - 11$   | $0.50 - 2 - 11$   | text        | Spanish                |       |
|                 |                      |                |                   |                   |             |                        |       |

**Figure 1: Fink Commander is the GUI interface for Fink. Figure 2: MacPorts installing software from the command line.**

| qlade:∼ juliet\$ sudo port install a2ps                                         |
|---------------------------------------------------------------------------------|
| ---> Fetching p5-locale-gettext                                                 |
| ---> Attempting to fetch gettext-1.05.tar.gz from http://mirror.internode.on.ne |
| t/pub/cpan/modules/by-module/Locale                                             |
| ---> Verifying checksum(s) for p5-locale-gettext                                |
| ---> Extracting p5-locale-gettext                                               |
| ---> Applying patches to p5-locale-gettext                                      |
| ---> Configuring p5-locale-gettext                                              |
| ---> Building p5-locale-gettext                                                 |
| ---> Staging p5-locale-gettext into destroot                                    |
| ---> Installing p5-locale-gettext @1.05_0                                       |
| ---> Activating p5-locale-gettext @1.05_0                                       |
| ---> Cleaning p5-locale-gettext                                                 |
| ---> Fetching help2man                                                          |
| ---> Attempting to fetch help2man-1.36.4.tar.qz from http://mirrors.ibiblio.org |
| /pub/mirrors/qnu/ftp/qnu/help2man                                               |
| ---> Verifying checksum(s) for help2man                                         |
| ---> Extracting help2man                                                        |
| ---> Applying patches to help2man                                               |
| ---> Configuring help2man                                                       |
| ---> Building help2man                                                          |
| ---> Staging help2man into destroot                                             |
| $\longrightarrow$ Installing help2man @1.36.4_1                                 |
| ---> Activating help2man @1.36.4_1                                              |

*index*. To update the fink package, enter these two command lines:

```
sudo apt-get update
sudo apt-get install fink
```
Now you should be able to install any other packages you want with the *sudo apt-get install packagename* command. If you prefer a GUI, you can use the Fink Commander software (Figure 1): Just launch the application, right-click on the relevant package name, and choose *Binary* | *Install*.

If you have Xcode, you can install from source with Fink. From Fink Commander, right-click on the package name then choose *Source* | *Install*. From the command line, use *fink install packagename*.

The packages in binary often lag behind the packages in source, so installing from source might be necessary sometimes.

To remove a package, use *sudo apt-get remove packagename*. In addition, it's worth noting that Fink installs all its software into */sw*, so it doesn't interfere with your regular Apple software. This means that if you ever run into serious problems with an install or your Fink directory gets into an inconsistent state, you can simply remove the entire directory tree with *sudo rm -rf /sw* and reinstall from scratch.

### MacPorts

To install MacPorts, stop by their website [1] to download the disk image for your version of OS X. To install it, mount the disk image and double-click on the pack-

age. The installer should adapt your *path/shell* automatically, but you might need to open a new Terminal window for this to take effect.

To update the available repositories, run *sudo port selfupdate*. (Each time you start installing software, it's a good idea to run this first.)

To install software, use *sudo port install packagename*. Dependencies will be installed automatically for you. Note that installing software from MacPorts can take a while because MacPorts usually builds the new package from source for you.

The *sudo port search string* command will search for partial matches of *string*. Also, you can specify software in other ways, such as with *sudo port install category:net* (Figure 2) to install all software in the "net" category. To see what exactly this will pull down, before installing, use *sudo port echo category:net*. This command merely lists the expansion that will be performed (i.e., the list of ports that match this category name, in this case).

To uninstall cleanly, use *sudo port uninstall packagename*. As with Fink, Mac-Ports installs everything separate from regular Apple software, but in this case, it's in */opt/local*. So, again, if you run into serious problems, you can just delete the entire directory.

The *sudo port installed* command displays all currently installed ports, and you can upgrade all ports that have newer versions available with *sudo port upgrade outdated*.

MacPorts doesn't have a GUI available, so you're limited to the terminal. The *port* command is well documented, however (*man port*).

### Conclusion

Both Fink and MacPorts do a very useful job reasonably well. If you prefer a GUI interface, you'll have to go with Fink; otherwise, both are about equally usable from the command line. The search command available with MacPorts doesn't seem to have a counterpart in Fink, but Fink will attempt to expand wildcard characters in package names. MacPorts also has more packages available, but they take longer to build than the binaries you get from Fink. Because the two projects occupy different directories, it's possible to use applications from both. Therefore, if you prefer, you can take advantage of the faster installs in Fink and fall back to MacPorts if Fink doesn't have the package you're after.

Bottom line: If you want consistency of software across your Linx and Mac machines, you can do it pretty easily.  $\Box$ 

### INFO

- [1] MacPorts: http://www.macports.org/
- Fink: http://www.finkproject.org/
- [3] Apple Developer website: http:// developer.apple.com/tools/xcode/ index. html

Juliet Kemp has been playing around with Linux ever since she found out that it was more fun than Finals revision and has been a sys admin for about five years. THE AUTHOR